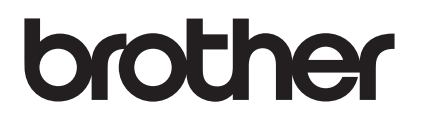

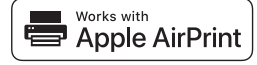

**AirPrint-opas**

## **AirPrintin avulla voit helposti tulostaa iOS-laitteesta (iPadista, iPhonesta tai iPod touchista).**

### **Sinun ei tarvitse asentaa tulostinohjainta.**

AirPrint, iPad, iPhone, iPod, iPod touch, Macintosh, OS X ja Safari ovat Apple Inc.:n tavaramerkkejä, jotka on rekisteröity Yhdysvalloissa ja muissa maissa.

#### **Käyttöympäristö:**

OS X v10.8 tai uudempi / iOS 7.x tai uudempi (Katso Brother Solutions Centeristä [\(support.brother.com](http://support.brother.com/)) viimeisimmät tiedot tuetuista käyttöjärjestelmistä.) Tämä AirPrintiä tukevan tuotteen hallintaan suositellaan uusimpia iOS- ja macOS-versioita.

## **Tulostaminen:**

#### l **Tulostus iPad-, iPhone- ja iPod touch -laitteesta**

- 1 Varmista, että tulostimesi on kytketty päälle ja liitetty ad hoc -yhteyden, langattoman yhteyden tai Wi-Fi-verkkoyhteyden avulla.
- 2 Avaa sivu, jonka haluat tulostaa.
- 3) Napauta toimintokuvaketta  $\Box$
- 4 Napauta **Tulosta**.
- 5 Valitse tulostin.
- 6 Valitse ja muuta mitä tahansa tulostimen vaihtoehtoja.
- 7 Napauta **Tulosta**.

#### l **Tulostus, kun käytössä on OS X v10.8 tai uudempi käyttöjärjestelmä**

**HUOMAUTUS:** Sinun pitää lisätä tulostimesi Macin tulostinluetteloon ennen kuin voit tulostaa.

- 1. Valitse Omenavalikosta **Järjestelmäasetukset**.
- 2. Osoita **Tulosta & skannaa** tai **Tulostimet & skannerit**.
- 3. Osoita vasemmalla olevan Tulostimet-paneelin alla olevaa +-kuvaketta.
- 4. Osoita **Lisää tulostin tai skanneri**. **Lisää**-näyttö tulee näkyviin.
- 5. Valitse tulostimesi ja sen jälkeen näyttöön tulevasta **Käyttö**-ponnahdusvalikosta **AirPrint**.
- 6. Osoita **Lisää**.
	- 1 Varmista, että tulostimesi on kytketty päälle ja liitetty ad hoc -, USB- tai langattoman yhteyden, tai Wi-Fi-verkkoyhteyden avulla.
	- 2 Avaa sivu, jonka haluat tulostaa.
	- 3 Osoita **Arkisto**-valikkoa ja valitse sen jälkeen **Tulosta**.
	- 4 Varmista, että tulostimesi on valittu.
	- 5 Valitse valittavana olevat vaihtoehdot, kuten tulostettavien sivujen määrä. (Vaihtoehdot vaihtelevat tulostimesta riippuen.)
	- 6 Osoita **Tulosta**.

# **Tuotetuki:**

[support.brother.com](http://support.brother.com/)